# <u>vroinia williary Institute</u>

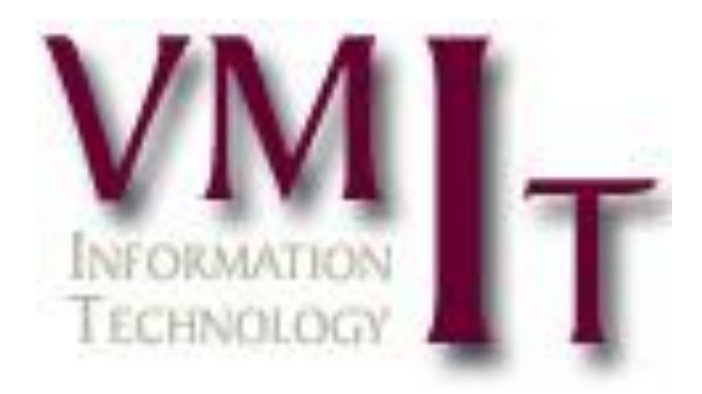

# **Commier hermetionel Packet**

# **Information Technology Cadet Computer Instructional Packet**

The following instructional packet has been compiled to assist you with your technical and computer requirements while attending VMI.

Any computer related support questions should be directed to the IT Help Desk in the Barracks, which is located in the Barracks Study Room. Support includes assistance with your personally owned computer, changing your network password, or other general questions related to computing at VMI.

If you need assistance with your laptop bring it to the Barracks Help Desk for configuration, installation, and general maintenance. If the Information Technology staff determines your laptop has hardware failure, outside technical support will be required.

The following questions are answered in the packet:

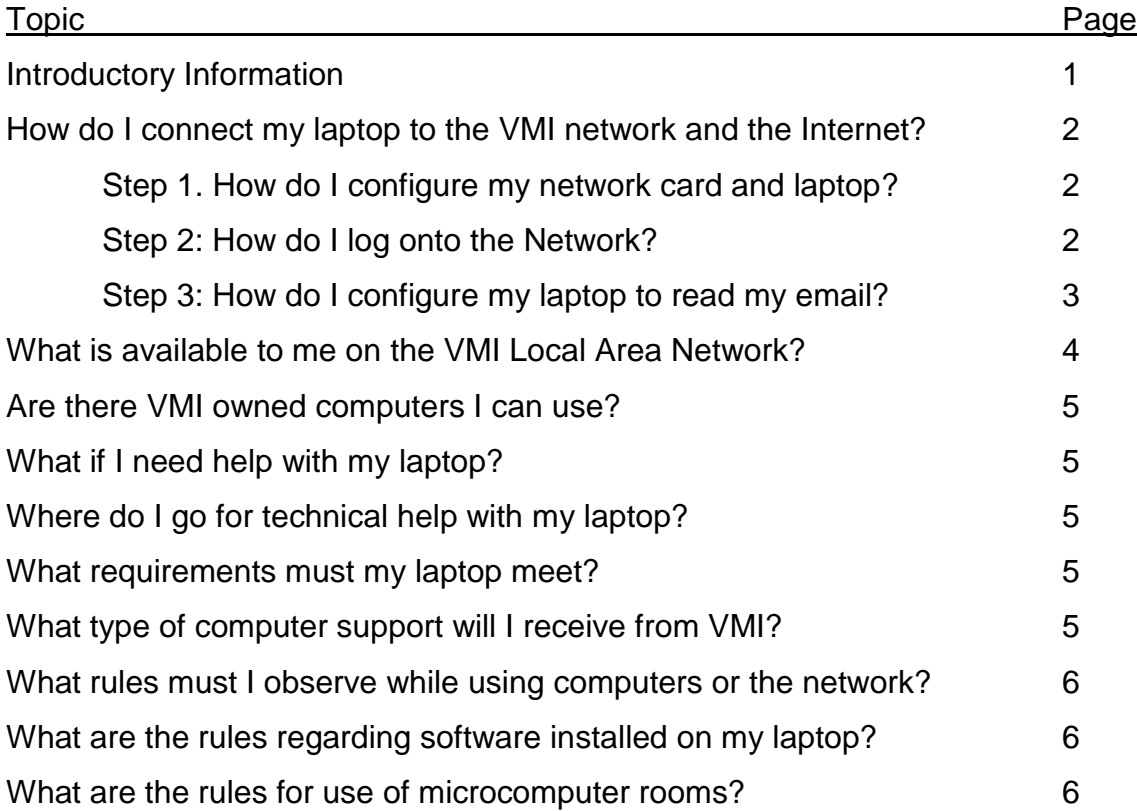

# *How do I connect my computer to the VMI network and the Internet?*

*Step 1. How do I configure my network card and laptop?*

# **Windows XP, Vista or W7 Clients**

### **Computer Network Configuration**

Your computer should be network ready when connecting the network adapter to the Ethernet jack in your room. Your computer will obtain an IP address that will allow access to the Internet. Configure your computer name as shown below.

# *Step 2: How do I log onto the Network?*

.

# **Network Logon**

- 1. This process applies to computers that are members of the VMI Domain (example: lab computers)
- 2. At the prompt enter your User ID. Your User ID is typically your Last Name, First Initial, Middle Initial along with your class year. Example: James Allen Smith; User ID: smithja10. Press the Tab Key.
- 3. Enter your password. Press the Tab key.
- 4. Enter VMI as the domain (If not already present). Click the OK button.
- 5. A New Password window should appear (If you have previously changed your password this screen will not appear).
- 6. Enter your old password. Press the Tab key.
- 7. For the new password use at least eight characters. PASSWORDS ARE CASE SENSITIVE; IT IS STRONGLY RECOMMENDED THAT YOU USE LOWERCASE, UPPERCASE, AND NUMERIC CHARACTERS. Enter your new password where prompted. Press the Tab key.
- 8. Retype the same password again where you are requested to confirm the password. Click the OK button.
- 9. If you enter Windows without error then you are now attached to the VMI LAN including e-mail and Internet connections.

You may access your network resources on your personally owned computer. To map network drives follow these instructions.

#### **Mapping the M: Drive**

- 1. Right click on "My Network Places" icon on the desktop
- 2. Left click on "MAP NETWORK DRIVE"
- 3. In the "DRIVE" box, click the drop-down arrow and select the letter "M:"
- 4. In the "FOLDER" box type: \\sorrel1\cadets
- 5. Make sure there is a check mark in the box beside "Reconnect at Logon"
- 6. Click Finish
- 7. You will be prompted for your VMI username and password.

#### **Mapping the T: Drive**

- 1. Right click on "My Network Places" icon on the desktop
- 2. Left click on "MAP NETWORK DRIVE"
- 3. In the "DRIVE" box, click the drop-down arrow and select the letter "T:"
- 4. In the "FOLDER" box type: \\sorrel1\teach
- 5. Make sure there is a check mark in the box beside "Reconnect at Logon"
- 6. Click Finish
- 7. You will be prompted for your VMI username and password.

# *Step 3:*

*How do I configure my computer to read my email?*

# **Microsoft Outlook 2010 Configuration procedures**

- 1. Click on My Computer
- 2. Click on Control Panel
- 3. Click on Mail
- 4. Click on Email Accounts
- 5. Under Email click add a new email account
- 6. Click Microsoft Exchange Server next
- 7. Type **Email2.vmi.edu** as the Exchange Server
- 8. For User Name same as your network logon
- 9. Click check name It should underline your name next
- 10.Finish

If your computer is not a VMI domain member (Windows XP Home cannot join a domain) you may still access your email through Outlook by following the above procedure. Simply enter your VMI username and password when prompted.

# *What is available to me on the VMI Local Area Network?*

- 1. The Internet or World Wide Web
- 2. Email using Microsoft Outlook on a Microsoft Exchange Server. Instructions for configuring your email profile using Microsoft Outlook are contained in this booklet for your information, however, when you login to the network your email profile will be automatically created for you, both on your personally owned computer, and all laboratory computers.
- 3. Network disk storage space accessible anywhere on Post. All users have a folder listed as their logon name on the "M:" drive. You can store files on your folder that only you will have access to.
- 4. A network drive T: where academic departments store various files for course work and other useful information.

# *Are there VMI owned computers I can use?*

The Information Technology department maintains four general use computer labs that are used for classroom computer instruction and open to cadets to use for related course work and assignments. Besides course work you can access the Internet and your email. In addition, various academic departments have computer labs for majors to use in course work.

The labs are located in:

- Barracks Study Room (C06 on concourse in Barracks)
- 304 Nichols Engineering
- 204 Science Building
- 117 Scott Shipp Hall

In addition there are curriculum specific computer labs in several of the academic departments.

# *What if I need help with my laptop?*

Computer Support for Cadets is offered on the VMI Web page. This support includes tutorial documents, FAQs regarding the VMI LAN, and on-line help forms and contacts. To access this page:<http://www.vmi.edu/ccs>

# *Where do I go for technical help with my laptop?*

# **Computer Helpdesk**

Computer Related Information

The Barracks Helpdesk is the central point of contact for cadets contacting the Information Technology department. All computing related requests should be addressed by the Barracks Help Desk. The following is the schedule for the Barracks Helpdesk during the fall and spring semesters:

**Location:** C06-A Barracks

**Hours:** Monday - Friday

- 0700-1300 hours
- 1300-1330 hours (CLOSED FOR LUNCH)
- 1330-1730 hours
- 1730-2000 CLOSED
- 2000-2200 hours

During Summer Sessions and SPT, the Barracks Helpdesk is open only for limited hours which will be posted at the beginning of the sessions.

# *What requirements must my computer meet?*

Computer systems used at VMI must meet certain minimum requirements in order to operate successfully on the Local Area Network. A cadet owned computer must be a laptop, or notebook computer. No desktop computers will be permitted in barracks. Equipment not meeting the recommended requirements will be given low priority and will be placed on the service list below any cadet with supported equipment or software.

 *What type of computer support will I receive from VMI?*

**[Cadet Computing Support Policy](http://www.vmi.edu/WorkArea/showcontent.aspx?id=3781)**

*What rules must I observe while using computers or the network?*

**[Appropriate Use of VMI Information Systems](http://www.vmi.edu/WorkArea/DownloadAsset.aspx?id=25723)**

*What are the rules regarding software installed on my computer?*

**[Software Copyright Policy](http://www.vmi.edu/Show.aspx?tid=20359&id=3783&ekmensel=8f9c37c3_521_523_21141_6)**

*What are the rules for use of microcomputer rooms?*

**[Microcomputer Lab Rules](http://www.vmi.edu/WorkArea/showcontent.aspx?id=21605)**